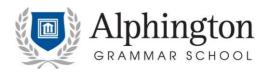

January 25, 2023

Dear Parent and Parent Liaisons,

Re: Schoolbox Login for New Parents / Guardians

We request that you follow the user guide below to gain access to Schoolbox, the school Learning Management System.

If you have any issues with this please email: Mr John Savopolous: <a href="mailto:js@ags.vic.edu.au">js@ags.vic.edu.au</a> or <a href="mailto:info@ags.vic.edu.au">info@ags.vic.edu.au</a>.

Yours sincerely

Mr John Savopolous Campus Administrator

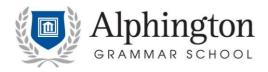

## **Accessing Schoolbox**

Go to our school website: <a href="https://www.alphington.vic.edu.au/">https://www.alphington.vic.edu.au/</a>

Click to the Quicklinks section on the website and select scroll to bottom of page

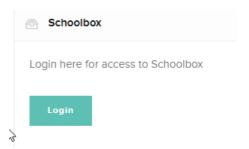

When you click on the Login button - you will see:

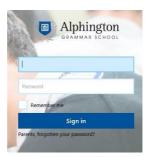

Click on "Parents, forgotten your password"

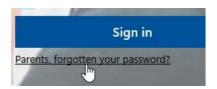

Type in your email address that you have provided the school with:

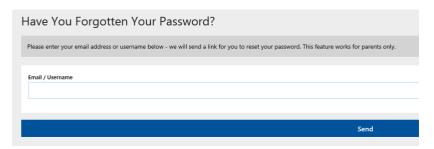

Check your email for the link to reset your password. Once you reset your password to whatever you wish to use you will now be able to login to Schoolbox using your email address and your password you set.

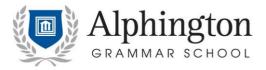

## **Using Schoolbox**

On the left hand side menu you will find the following:

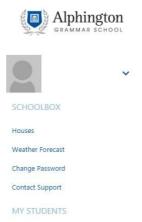

Under "My Students" – you will find your child's/children's name/s

On the main screen dashboard – you will see the following:

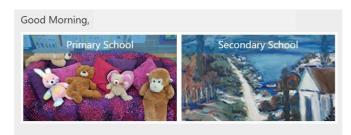

By clicking on either tile, you will be able to access information you require.

You will also see your child's/children's classes that they are enrolled in on the right hand side of the screen.

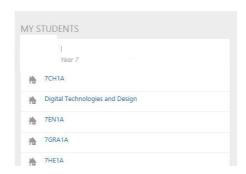